# **COMP 1511 Assignment #2: CSS Framework**

*Due Monday Nov 10th at noon*

#### *Overview*

The intent of this assignment is to demonstrate your ability to make use of a CSS framework across multiple pages. One of the key abilities that all web developers need to master is the ability to read online documentation and then make use of that documentation. 

## *Submitting*

Put your assignment in a folder named assign2\_*yourlogin* (e.g., assign2\_fsmi9876). Put all resources used by your assignment into this folder. Copy this folder to the submit drive. You will lose marks if you do not follow these submission instructions.

## *Grading*

The grade for this assignment will be broken down as follows:

Functional Requirements (85/100) Non-Functional Requirements (15/100)

## *Non‐Functional Requirements*

You must submit valid and semantically appropriate HTML5.

You must create the four HTML web pages shown below. You will be supplied with the necessary images as well as the starting HTML for one of the pages.

You must use the Bootstrap CSS Framework (http://getbootstrap.com/). Any additional non-bootstrap CSS must be contained within a single additional CSS file.

For the dummy links, make the destination URL "#".

#### *Functional Requirements: Page One*

- 1. This file **must** be named index-work.html. You have been provided with the html for this file.
- 2. You must integrate two Google fonts (see p. 137 in book). The Assign 2 logo must be either a Display or Handwriting category font whose name begins with the first letter of either your first or last name. The font for the second navbar as well as the headings (e.g, "Self-Portrait in a Straw Hat", "Similar Products", "Popular Artists") must use a google font from the sans-serif category whose name begins with either your first or last name. Be sure to use the appropriate <link> for the fonts.
- 3. Project 3 at the end of chapter 5 (pages 228-9) provides instructions/guidance for implementing this layout in Bootstrap. The various labels in the diagram refers to the class names within bootstrap.
- 4. The links for home must go to assign2-index.html, About us to assign2-about.html, Art Works to assign2-work.html, and Artists to assign2-artists.html. Use these same links for the other pages.
- 5. Notice the form in the bottom right of the footer. This must be a functioning form in that it must use http://www.randyconnolly.com/tests/process.php as its action. The same applies to the search at the top right side of the page.

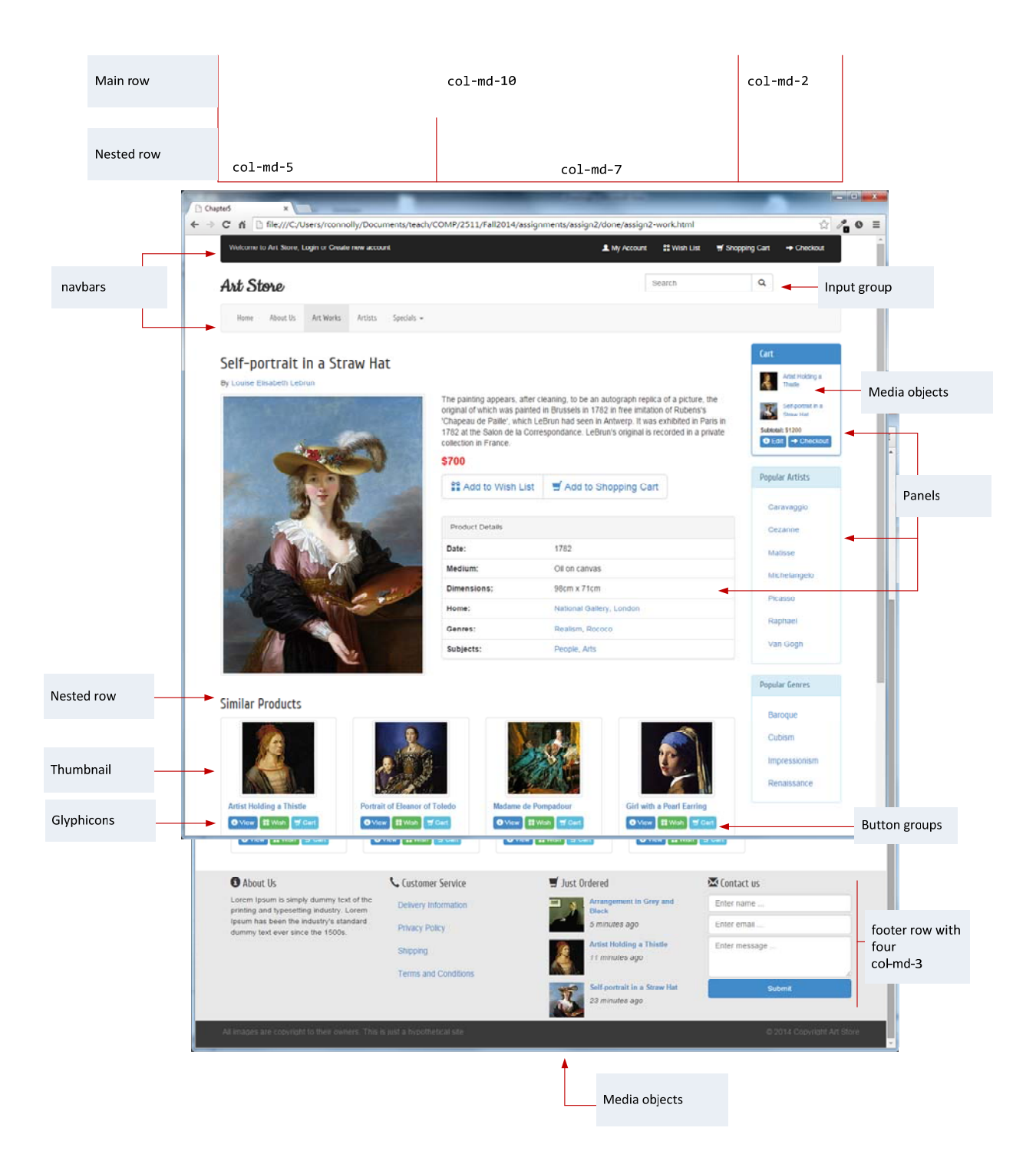

#### *Functional Requirements: Page Two*

- 1. This file **must** be named assign2-about.html.
- 2. The search form (here and elsewhere in this assignment) must use http://www.randyconnolly.com/tests/process.php as its action. Be sure to name the form elements as shown in the screen capture below.
- 3. Notice the background image for the jumbotron (this is the name of a class within bootstrap) element; you will have to use an image editor to shrink this image to the appropriate size.

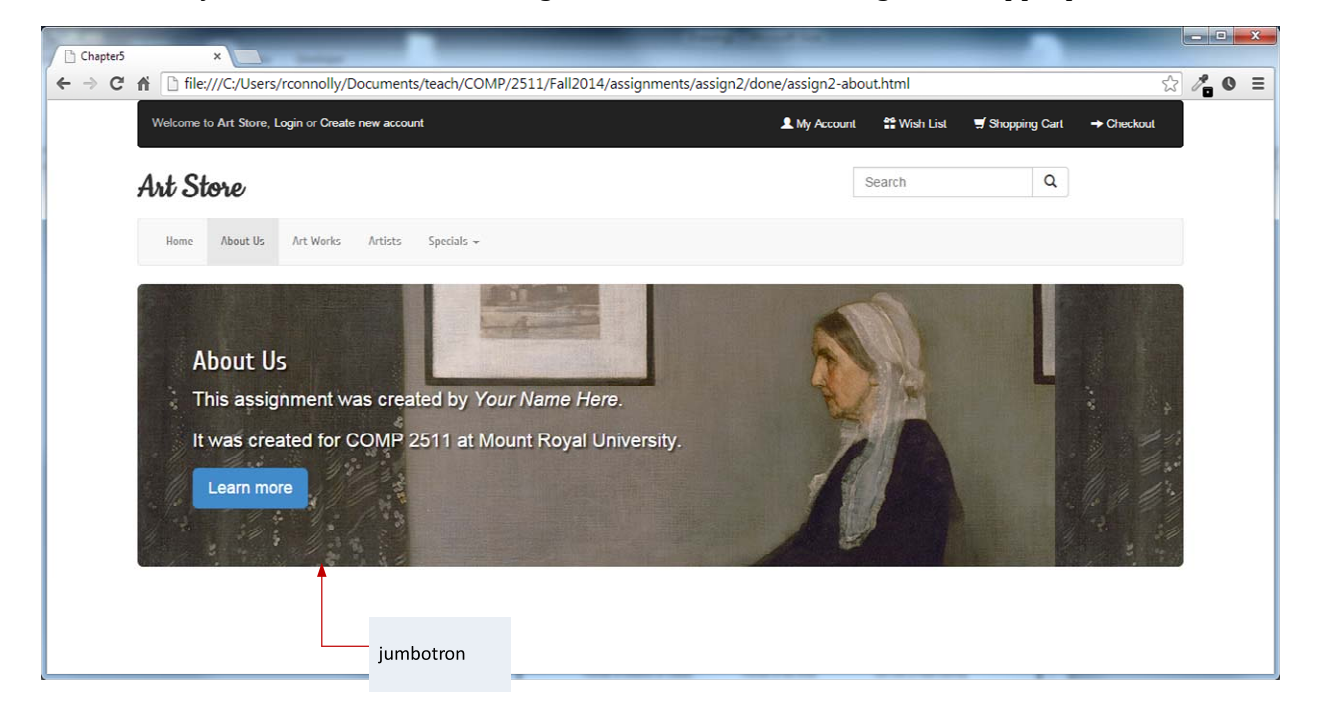

## *Functional Requirements: Page Three*

- 1. This file **must** be named assign2-artists.html.
- 2. Use the classes as shown in the diagram below.

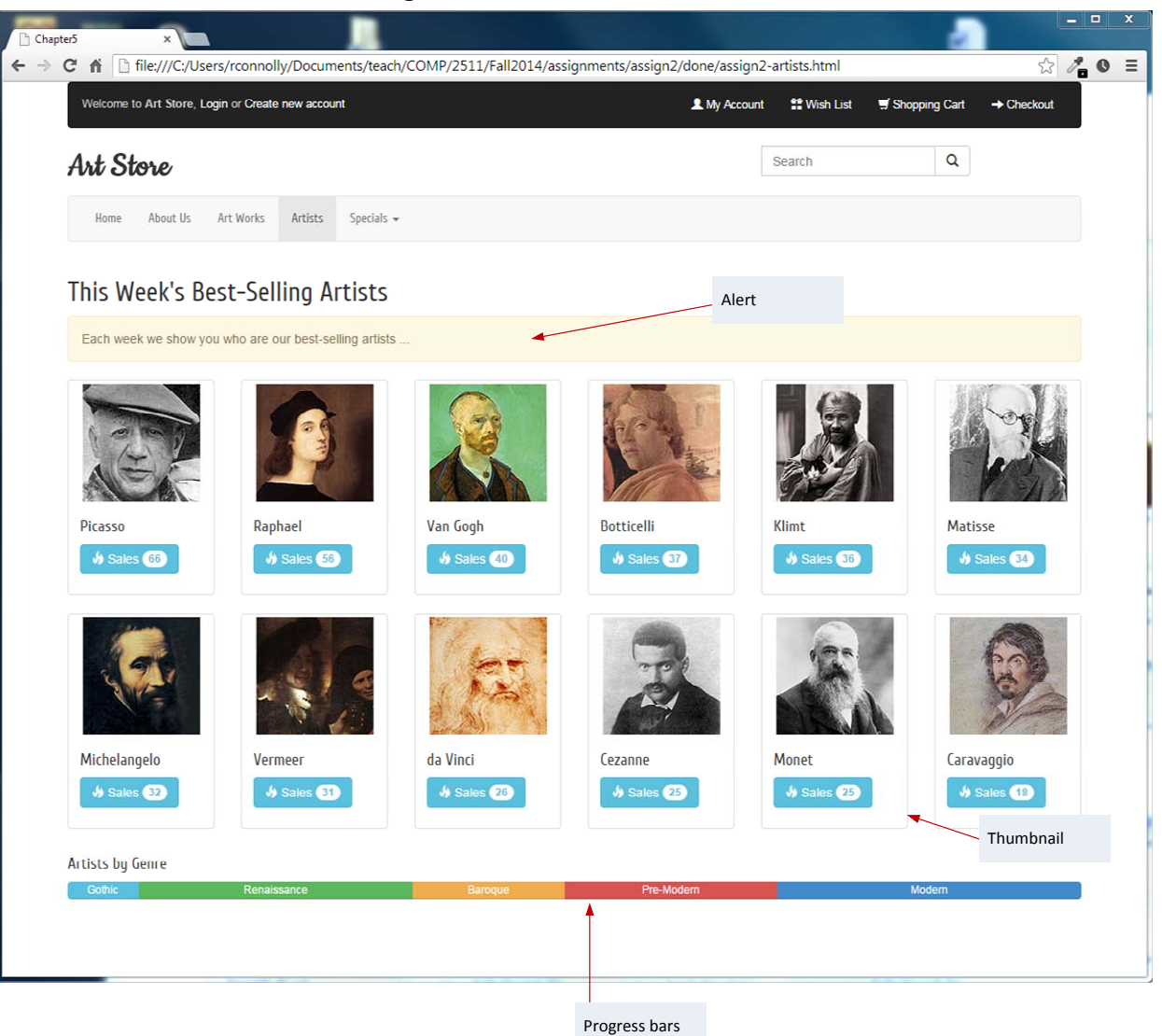

#### *Functional Requirements: Page Four*

- 1. This file **must** be named assign2-index.html.
- 2. Use the Carousel layout already provided in the Getting Started section of the Bootstrap documentation. There are three slides in the carousel. You will have to crop and resize the provided images. You can find the exact text for each carousel slide in the provided screen capture image files.

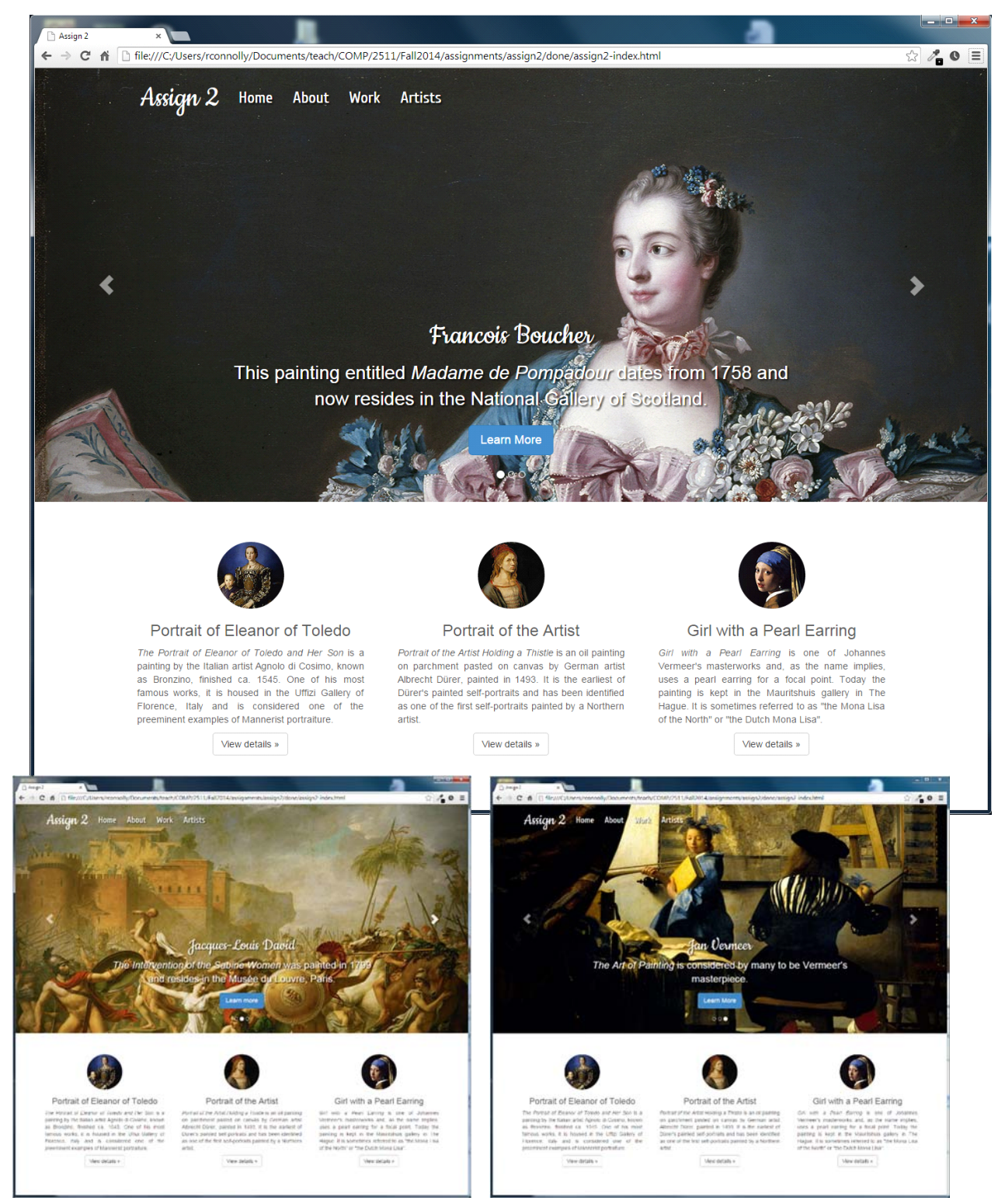